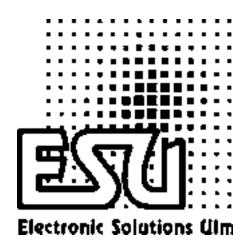

# **User Manual**

# mobile control

Version 1.0 December 2003

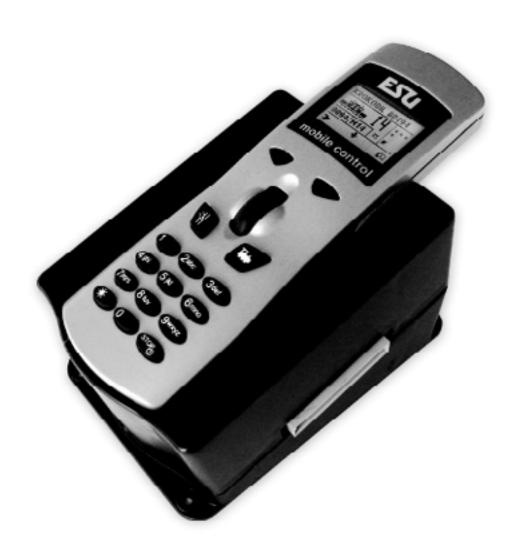

#### **Content Table**

| 2. Control sof package       3         3. Batteries       3         4. Overview       3         4.1. Features of mobile control       4         4.2. Control elements of mobile control       4         4.3. I.CD display       4         4.4. Control elements of the base station       5         5. Preparing operations       5         5. I. Connecting the base station       5         5. I. Practing the base station       5         5. 1.1. RPus (lenz, ROCO)       5         5. 1.2. PC-Bus (Marklin, Inhenbrock)       6         6. Your initial operating session       6         6. Your initial operating session       6         6. Calling up another engine       7         7. I. Functions of mobile control       7         7. I. Run engines       7         7. I. I. Selecting engines       7         7. I. J. Selecting engines       7         7. I. J. Changing the name of the engine       8         7. I. 3. J. What       8         7. I. 3. J. What       8         7. I. 3. J. What       8         7. I. 3. J. What       8         7. I. 3. J. What       8         7. I. 3. J. What       9         7. I. 3. J                                                                                           | 1. Introduction                                               |    |
|----------------------------------------------------------------------------------------------------|---------------------------------------------------------------|----|
| 4. Overview   3   4. Features of mobile control   3   3   42. Control elements of mobile control   4   4   1. Features of mobile control   4   4   4. Control elements of the base station   5   5   7   7   7   7   7   7   7   7                                                                                                    | 2. Contents of package                                        | 3  |
| 4.1. Features of mobile control       .3         4.2. Control elements of mobile control       .4         4.3. LCD display       .4         4.4. Control elements of the base station       .5         5. Preparing operations       .5         5. Preparing operations       .5         5.1. Connecting the base station       .5         5.1. S. Bus (Marklin, Uhlenbrock)       .6         6. Cover initial operating session       .6         6. Nover initial operating session       .6         6. I. Calling up another engine       .7         7. I. Functions of mobile control       .7         7. I. Run engines       .7         7. I. Run engines       .7         7. I. Selecting engines       .7         7. I. S. Selecting engines       .7         7. I. S. Protocol       .8         7. I. S. Selecting engines       .8         7. I. S. Selecting engines       .8         7. I. S. S. S. Seed step mode       .8         7. I. S. S. S. Seed step mode       .9         7. I. S. Noticions       .9         9. T. S. Select engine       .9         7. I. New accessory       .9         7. I. New accessory       .9         7. I. New accessory       <                                                             |                                                               |    |
| 4.2. Control elements of mobile control       4         4.3. LCD display       4         4.4. Control elements of the base station       5         5. Preparing operations       5         5. Preparing operations       5         5. 1. Connecting the base station       5         5. 1. 1. X-Bus (Lenz, ROCO)       5         5. 1. 1. X-Bus (Lenz, ROCO)       5         5. Installing the batteries       6         6. Your initial operating session       6         6. Your initial operating session       6         6. I. Calling up another engine       7         7. 1. Functions of mobile control       7         7. 1. Run engines       7         7. 1. Selecting engines       7         7. 1. Selecting engines       7         7. 1. Selecting engines       8         7. 1. Synthesis of engines       8         7. 1. Synthesis of engines       8         7. 1. Synthesis of engines       8         7. 1. Synthesis of engines       9         7. 1. Synthesis of engines       9         7. 1. Synthesis of engine       9         7. 1. Synthesis of engine       9         7. 1. Synthesis of engine       9         7. 1. Synthesis of engine       <                                                             | 4. Overview                                                   | 3  |
| 4.3 LCD display       4.4 Control elements of the base station       5         5. Preparing operations       5         5. 1. Connecting the base station       5         5. 1.1. X-Bux (Marklin, Uhlenbrock)       6         5. 2. Installing the batteries       6         6. Vour initial operating session       6         6. 1. Calling up another engine       7         7. 1. Functions of mobile control       7         7. 1. Run engines       7         7. 1. 1. Lists       7         7. 1.2. Selecting engines       7         7. 1.2. Protectes of engines       7         7. 1.3. Protectel       8         7. 1.3. Protoctol       8         7. 1.3. 4. Vmax       8         7. 1.3. 4. Vmax       8         7. 1.3. Address       9         7. 1.3. New accessory       9         7. 1. Solete engine       9         7. 1. Solete engine       9         7. 1. Solete engine       10         7. 2. Switch accessories       9         7. 1. Solete engine       9         7. 2. Switch accessories       10         7. 2. Switch accessory       10         7. 2. Switch accessory       10         7. 2. Switch acces                                                                                                    |                                                               |    |
| 4.4 Control elements of the base station       5         5. Preparing operations       5         5. 1. Connecting the base station       5         5. 1.1. X-Bus (Lenz, ROCO)       5         5. 1.2. PC-Bus (Marklin, Uhlenbrock)       6         6. 2. Installing the batteries       6         6. Nour initial operating session       6         6. 1. Calling up another engine       7         7. 1. Functions of mobile control       7         7. 1. Run engines       7         7. 1. Specifies       7         7. 1. Specifies       7         7. 1. Specifies of engines       7         7. 1. Specifies of engines       8         7. 1. Specifies of engines       8         7. 1. Specifies of engines       8         7. 1. Specifies of engines       8         7. 1. Specifies of engines       8         7. 1. Specifies of engines       8         7. 1. Specifies of engines       9         7. 1. Specifies of engines       9         7. 1. Specifies of engines       9         7. 1. Specifies of engines       9         7. 1. Specifies of engines       9         7. 1. Specifies of engines       9         7. 1. Specifies of engines       9 </td <td>4.2. Control elements of mobile control</td> <td> 4</td> | 4.2. Control elements of mobile control                       | 4  |
| 5. Preparing operations       5         5.1. Connecting the base station       5         5.1.1. X-Bus (Lenz, ROCO)       5         5.1.2. PC-Bus (Marklin, Uhlenbrock)       6         6. Your initial operating session       6         6. Your initial operating session       6         6. I. Calling up another engine       7         7. I. Functions of mobile control       7         7. I. Functions of mobile control       7         7. I. Run engines       7         7. I. Lists       7         7. 1.1. Lists       7         7. I. Selecting engines       7         7. I. S. Properties of engines       8         7. I. S. J. Selecting engines       8         7. I. S. J. Selecting engine engine       8         7. I. S. J. Selecting the name of the engine       8         7. I. S. J. S. Speed step mode       9         7. I. S. Select segmende       9         7. I. S. Select segmende       9         7. I. S. Delete engine       9         7. I. S. Delete engine       9         7. I. S. Delete engine       9         7. I. S. Delete accessory       10         7. I. S. Delete accessory       10         7. I. S. Select language <td< td=""><td>4.3 LCD display</td><td> 4</td></td<>                  | 4.3 LCD display                                               | 4  |
| 5.1. Connecting the base station       5         5.1.1. XBus (Lenz, ROCO)       5         5.1.2. PC-Bus (Märklin, Uhlenbrock)       6         6. Your initial operating session       6         6. Your initial operating session       6         6. 1. Calling up another engine       7         7. 1. Functions of mobile control       7         7. 1. Run engines       7         7.1. Specification       7         7.1.1. Lists       7         7.1.2. Properties of engines       7         7.1.3. Properties of engines       8         7.1.3.1. Changing the name of the engine       8         7.1.3.2. Protocol       8         7.1.3.3. Symbol       8         7.1.3.4. Wmax       8         7.1.3.5. Speed step mode       9         7.1.3.6. Functions       9         7.1.4. New engine       9         7.1.5. Delete engine       9         7.2. New casessory       10         7.2.1. New accessories       10         7.2.2. New accessory       10         7.2.3. Other functions       11         7.3.3. Uniformations       11         7.3.1. Special accessory       10         7.3.5. Copy engine and accessory data                                                                                                 | 4.4. Control elements of the base station                     | 5  |
| 5.1.1. X-Bus (Lenz, ROCO)       5         5.1.2. I/C-Bus (Märklin, Uhlenbrock)       6         5.2. Installing the batteries       6         6. Your initial operating session       6         6. 1. Calling up another engine       7         7. 1. Functions of mobile control       7         7. 1. Run engines       7         7. 1.1. Lists       7         7.1.2. Selecting engines       7         7.1.3. Properties of engines       7         7.1.3. Protocol       8         7.1.3.3. Ymbol       8         7.1.3.4. Vmax       8         7.1.3.5. Speed step mode       9         7.1.3.7. Address       9         7.1.5. Delete engine       9         7.1.5. Delete engine       9         7.1.5. Delete engine       9         7.2.1. New accessory       10         7.2.2. Switch accessory       10         7.2.2. Suitch accessory       11         7.3. Other functions       11         7.3. J. Unique functions       11         7.3. Other functions       11         7.3. J. Sale accessory       10         7.2.2. Switch accessory       10         7.3. Other functions       11                                                                                                    | 5. Preparing operations                                       | 5  |
| 5.1.2. PC-Bus (Märklin, Uhlenbrock)       6         6. Your initial operating session       6         6. Your initial operating session       6         6. 1. Calling up another engine       7         7. 1. Functions of mobile control       7         7. 1. Run engines       7         7. 1.1. Usts       7         7.1.2. Selecting engines       7         7.1.3. Properties of engines       8         7.1.3.1. Changing the name of the engine       8         7.1.3.2. Protocol       8         7.1.3.3. Symbol       8         7.1.3.4. Wmax       8         7.1.3.5. Speed step mode       9         7.1.3.6. Functions       9         7.1.4. New engine       9         7.1.5. Delete engine       9         7.2. Switch accessories       10         7.2.1. New accessory       10         7.2.2. Switch accessory       10         7.2.3. Delete accessory       11         7.3.1. Using access codes       11         7.3.2. Using additional mobile controls with one base station       11         7.3.3. Other functions       12         7.3.4. Data transfer between mobile parts       12         7.3.5. Copy engine and accessory data       13 <td>5.1. Connecting the base station</td> <td> 5</td>               | 5.1. Connecting the base station                              | 5  |
| 5.2. Installing the batteries       6         6. Your initial operating session       6         6. C. Calling up another engine       7         7. 1. Functions of mobile control       7         7. 1. Run engines       7         7. 1.1. Lists       7         7. 1.2. Selecting engines       7         7. 1.3. Properties of engines       8         7. 1.3.1. Changing the name of the engine       8         7. 1.3.2. Protocol       8         7. 1.3.3. Symbol       8         7. 1.3.4. Wmax       8         7. 1.3.5. Speed step mode       9         7. 1.3.7. Address       9         7. 1.5. Delete engine       9         7. 1.5. New accessory       10         7. 2. Switch accessories       10         7. 2.1. New accessory       10         7. 2.2. Switch accessory       11         7. 3. Other functions       11         7. 3. Using additional mobile controls with one base station       11         7. 3. J. Using additional mobile controls with one base station       11         7. 3. Other functions       12         7. 3. Other operating modes       13         8. 1. 1. 1 Connect base station to other Command Station       13         9. 1.                                                        | 5.1.1. X-Bus (Lenz, ROCO)                                     | 5  |
| 6. Your initial operating session       6         6.1. Calling up another engine       7         7. 1. Functions of mobile control       7         7. 1. Run engines       7         7. 1.1. Lists       7         7.1.2. Selecting engines       7         7. 1.3. Properties of engines       8         7. 1.3.1. Changing the name of the engine       8         7. 1.3.2. Protocol       8         7. 1.3.3. Symbol       8         7. 1.3.5. Speed step mode       9         7. 1.3.7. Address       9         7. 1.4. New engine       9         7. 2. Switch accessories       9         7. 2. Switch accessories       10         7. 2.2. Switch accessory       10         7. 2.3. Delete accessory       10         7. 2.3. Delete accessory       10         7. 2.3. Using additional mobile controls with one base station       11         7. 3.1. Using access codes       11         7. 3.2. Using additional mobile controls with one base station       11         7. 3. Data transfer between embile parts       12         7. 3. A. Data transfer between embile parts       12         7. 3. A. Data transfer between embile parts       12         7. 3. Pelect language       13                                      | 5.1.2. I <sup>2</sup> C-Bus (Märklin, Uhlenbrock)             | 6  |
| 6.1. Calling up another engine       .7         7. I. Functions of mobile control       .7         7. 1. Run engines       .7         7. 1.1. Lists       .7         7.1.2. Selecting engines       .7         7.1.3. Properties of engines       .8         7.1.3.1. Changing the name of the engine       .8         7.1.3.2. Protocol       .8         7.1.3.3. Symbol       .8         7.1.3.4. Vmax       .8         7.1.3.5. Speed step mode       .9         7.1.3.6. Functions       .9         7.1.3.7. Address       .9         7.1.5. Delete engine       .9         7.1.5. Delete engine       .9         7.2. Switch accessories       .10         7.2.1. New accessory       .10         7.2.2. Switch accessory       .10         7.2.1. New accessory       .10         7.2.2. Switch accessory       .10         7.2.1. Suga additional mobile controls with one base station       .11         7.3. Other functions       .11         7.3. Other functions and controls with one base station       .11         7.3. Select language       .13         7.3. To Select language       .13         7.3. Soly additional base stations       .12 </td <td>5.2. Installing the batteries</td> <td> 6</td>                     | 5.2. Installing the batteries                                 | 6  |
| 7. 1. Functions of mobile control       7         7.1. Run engines       7         7.1.1. Lists       7         7.1.2. Selecting engines       7         7.1.3. Properties of engines       8         7.1.3.1. Changing the name of the engine       8         7.1.3.2. Protocol       8         8. 7.1.3.2. Symbol       8         7.1.3.5. Speed step mode       9         7.1.3.6. Functions       9         7.1.3.7. Address       9         7.1.4. New engine       9         7.1.5. Delete engine       9         7.2. In New accessory       10         7.2.1. New accessory       10         7.2.2. Switch accessory       10         7.2.3. Delete accessory       10         7.3. Other functions       11         7.3.1. Using additional mobile controls with one base station       11         7.3.2. Using additional mobile controls with one base station       11         7.3.4. Data transfer between mobile parts       12         7.3.5. Copy engine and accessory data       13         7.3.6. Setting the X-bus address       13         7.3.7. Select language       13         7.3.8. Adjust contrast       13         8.7. The connect base station to othe                                                        | 6. Your initial operating session                             | 6  |
| 7. 1. Functions of mobile control       7         7.1. Run engines       7         7.1.1. Lists       7         7.1.2. Selecting engines       7         7.1.3. Properties of engines       8         7.1.3.1. Changing the name of the engine       8         7.1.3.2. Protocol       8         8. 7.1.3.2. Symbol       8         7.1.3.5. Speed step mode       9         7.1.3.6. Functions       9         7.1.3.7. Address       9         7.1.4. New engine       9         7.1.5. Delete engine       9         7.2. In New accessory       10         7.2.1. New accessory       10         7.2.2. Switch accessory       10         7.2.3. Delete accessory       10         7.3. Other functions       11         7.3.1. Using additional mobile controls with one base station       11         7.3.2. Using additional mobile controls with one base station       11         7.3.4. Data transfer between mobile parts       12         7.3.5. Copy engine and accessory data       13         7.3.6. Setting the X-bus address       13         7.3.7. Select language       13         7.3.8. Adjust contrast       13         8.7. The connect base station to othe                                                        | 6.1. Calling up another engine                                | 7  |
| 7.1.1. Lists       7         7.1.2. Selecting engines       7         7.1.3. Properties of engines       8         7.1.3.1. Changing the name of the engine       8         7.1.3.2. Protocol       8         7.1.3.3. Symbol       8         7.1.3.4. Vmax       8         7.1.3.5. Speed step mode       9         7.1.3.6. Functions       9         7.1.3.7. Address       9         7.1.4. New engine       9         7.2. Switch accessories       10         7.2.1. New accessory       10         7.2.2. Switch accessory       10         7.2.3. Delete engine       9         7.2.1. New accessory       10         7.2.2. Switch accessory       10         7.2.3. Using additional mobile controls with one base station       11         7.3.1. Using access codes       11         7.3.2. Using additional mobile controls with one base station       11         7.3.3. Using additional mobile parts       12         7.3.4. Data transfer between mobile parts       12         7.3.5. Copy engine and accessory data       13         7.3.6. Setting the X-bus address       13         7.3.7. Select language       13         7.3.8. Adjust contrast                                                                    | 7. 1. Functions of mobile control                             | 7  |
| 7.1.2. Selecting engines       7         7.1.3. Properties of engines       8         7.1.3.1. Changing the name of the engine       8         7.1.3.2. Protocol       8         7.1.3.3. Symbol       8         7.1.3.4. Vmax       8         7.1.3.5. Speed step mode       9         7.1.3.6. Functions       9         7.1.3.7. Address       9         7.1.4. New engine       9         7.1.5. Delete engine       9         7.2. Switch accessories       10         7.2.1. New accessory       10         7.2.2. Switch accessory       10         7.2.3. Delete accessory       10         7.3.1. Using access codes       11         7.3.2. Using additional mobile controls with one base station       11         7.3.3. Using additional mobile controls with one base station       11         7.3.5. Copy engine and accessory data       12         7.3.4. Data transfer between mobile parts       12         7.3.5. Copy engine and accessory data       13         7.3.6. Setting the X-bus address       13         7.3.7. Select language       13         7.3.8. Adjust contrast       13         8. Other operating modes       13         8. Other operating                                                        | 7.1. Run engines                                              | 7  |
| 7.1.3. Properties of engines       8         7.1.3.1. Changing the name of the engine       8         7.1.3.2. Protocol       8         7.1.3.3. Symbol       8         7.1.3.4. Vmax       8         7.1.3.5. Speed step mode       9         7.1.3.6. Functions       9         7.1.3.7. Address       9         7.1.4. New engine       9         7.1.5. Delete engine       9         7.2. Switch accessories       10         7.2.1. New accessory       10         7.2.2. Switch accessory       10         7.2.3. Delete accessory       10         7.2.3. Delete accessory       11         7.3. Other functions       11         7.3.1. Using access codes       11         7.3.2. Using additional mobile controls with one base station       11         7.3.1. Using additional base stations       12         7.3.4. Data transfer between mobile parts       12         7.3.5. Copy engine and accessory data       13         7.3.6. Setting the X-bus address       13         7.3.7. Select language       13         7.3.8. Adjust contrast       13         8.0. The operating modes       13         8.1. 1.1 Connect base station to other Command Station                                                             | 7.1.1. Lists                                                  | 7  |
| 7.1.3.1. Changing the name of the engine       8         7.1.3.2. Protocol       8         7.1.3.3. Symbol       8         7.1.3.4. Vmax       8         7.1.3.5. Speed step mode       9         7.1.3.6. Functions       9         7.1.3.7. Address       9         7.1.4. New engine       9         7.2. Switch accessories       10         7.2.1. New accessory       10         7.2.2. Switch accessory       10         7.2.3. Delete accessory       10         7.2.3. Delete accessory       11         7.3.1. Using access codes       11         7.3.2. Using additional mobile controls with one base station       11         7.3.3. Using additional base stations       12         7.3.4. Data transfer between mobile parts       12         7.3.5. Copy engine and accessory data       13         7.3.6. Setting the X-bus address       13         7.3.7. Select language       13         7.3.8. Adjust contrast       13         8. Other operating modes       13         8. 1. 1. Connect base station to other Command Station       13         9. 1. Appendix       14         9. 2. Technical data       14         9. 3. Table with codes for accessory                                                         | 7.1.2. Selecting engines                                      | 7  |
| 7.1.3.2. Protocol.       8         7.1.3.3. Symbol.       8         7.1.3.4. Vmax       8         7.1.3.5. Speed step mode       9         7.1.3.6. Functions       9         7.1.3.7. Address       9         7.1.4. New engine       9         7.1.5. Delete engine       9         7.2. Switch accessories       10         7.2.1. New accessory       10         7.2.2. Switch accessory       10         7.2.3. Delete accessory       11         7.3. Other functions       11         7.3.1. Using access codes       11         7.3.2. Using additional mobile controls with one base station       11         7.3.2. Using additional mobile controls with one base station       11         7.3.3. Using additional mobile parts       12         7.3.4. Data transfer between mobile parts       12         7.3.5. Copy engine and accessory data       13         7.3.6. Setting the X-bus address       13         7.3.7. Select language       13         7.3.8. Adjust contrast       13         8. Other operating modes       13         8. 1. 1. Connect base station to other Command Station       13         9. 1. Appendix       14         9. 2. Technical da                                                        | 7.1.3. Properties of engines                                  | 8  |
| 7.1.3.2. Protocol.       8         7.1.3.3. Symbol.       8         7.1.3.4. Vmax       8         7.1.3.5. Speed step mode       9         7.1.3.6. Functions       9         7.1.3.7. Address       9         7.1.4. New engine       9         7.1.5. Delete engine       9         7.2. Switch accessories       10         7.2.1. New accessory       10         7.2.2. Switch accessory       10         7.2.3. Delete accessory       11         7.3. Other functions       11         7.3.1. Using access codes       11         7.3.2. Using additional mobile controls with one base station       11         7.3.2. Using additional mobile controls with one base station       11         7.3.3. Using additional mobile parts       12         7.3.4. Data transfer between mobile parts       12         7.3.5. Copy engine and accessory data       13         7.3.6. Setting the X-bus address       13         7.3.7. Select language       13         7.3.8. Adjust contrast       13         8. Other operating modes       13         8. 1. 1. Connect base station to other Command Station       13         9. 1. Appendix       14         9. 2. Technical da                                                        | 7.1.3.1. Changing the name of the engine                      | 8  |
| 7.1.3.4. Vmax       8         7.1.3.5. Speed step mode       9         7.1.3.6. Functions       9         7.1.3.7. Address       9         7.1.4. New engine       9         7.1.5. Delete engine       9         7.2. Switch accessories       10         7.2.1. New accessory       10         7.2.2. Switch accessory       10         7.2.3. Delete accessory       10         7.2.3. Other functions       11         7.3. Using access codes       11         7.3.2. Using additional mobile controls with one base station       11         7.3.3. Using additional base stations       11         7.3.3. Using additional base stations       12         7.3.4. Data transfer between mobile parts       12         7.3.5. Copy engine and accessory data       13         7.3.6. Setting the X-bus address       13         3.7. Select language       13         3.7. Select language       13         3.8. Other operating modes       13         8. 1. 1.1 Connect base station to other Command Station       13         9. 1. Appendix       14         9. 2. Technical data       14         9. 3. Table with codes for accessory decoders       15                                                                          | 7.1.3.2. Protocol                                             | 8  |
| 7.1.3.5. Speed step mode       9         7.1.3.6. Functions       9         7.1.3.7. Address       9         7.1.4. New engine       9         7.1.5. Delete engine       9         7.2. Switch accessories       10         7.2.1. New accessory       10         7.2.2. Switch accessory       10         7.2.3. Delete accessory       11         7.3. Other functions       11         7.3.1. Using access codes       11         7.3.2. Using additional mobile controls with one base station       11         7.3.3. Using additional base stations       11         7.3.4. Data transfer between mobile parts       12         7.3.5. Copy engine and accessory data       12         7.3.5. Select language       13         7.3.7. Select language       13         7.3.8. Adjust contrast       13         8. Other operating modes       13         8.1. 1.1 Connect base station to other Command Station       13         9. 1. Appendix       14         9. 2. Technical data       14         9. 3. Table with codes for accessory decoders       15                                                                                                    | 7.1.3.3. Symbol                                               | 8  |
| 7.1.3.6. Functions       9         7.1.3.7. Address       9         7.1.4. New engine       9         7.1.5. Delete engine       9         7.2. Switch accessories       10         7.2.1. New accessory       10         7.2.2. Switch accessory       10         7.2.3. Delete accessory       11         7.3. Other functions       11         7.3.1. Using access codes       11         7.3.2. Using additional mobile controls with one base station       11         7.3.3. Using additional base stations       12         7.3.4. Data transfer between mobile parts       12         7.3.5. Copy engine and accessory data       13         7.3.6. Setting the X-bus address       13         7.3.7. Select language       13         7.3.8. Adjust contrast       13         8. Other operating modes       13         8.1. 1.1 Connect base station to other Command Station       13         9.1. Appendix       14         9.2. Technical data       14         9.3. Table with codes for accessory decoders       15                                                                                                    | 7.1.3.4. Vmax                                                 | 8  |
| 7.1.3.7. Address       9         7.1.4. New engine       9         7.1.5. Delete engine       9         7.2. Switch accessories       10         7.2.1. New accessory       10         7.2.2. Switch accessory       10         7.2.3. Delete accessory       11         7.3. Other functions       11         7.3.1. Using access codes       11         7.3.2. Using additional mobile controls with one base station       11         7.3.2. Using additional base stations       12         7.3.4. Data transfer between mobile parts       12         7.3.5. Copy engine and accessory data       13         7.3.6. Setting the X-bus address       13         7.3.7. Select language       13         7.3.8. Adjust contrast       13         8. Other operating modes       13         8.1. 1.1 Connect base station to other Command Station       13         9.1. Appendix       14         9.2. Technical data       14         9.3. Table with codes for accessory decoders       15                                                                                                    | 7.1.3.5. Speed step mode                                      | 9  |
| 7.1.4. New engine       9         7.1.5. Delete engine       9         7.2. Switch accessories       10         7.2.1. New accessory       10         7.2.2. Switch accessory       10         7.2.3. Delete accessory       11         7.3. Other functions       11         7.3.1. Using access codes       11         7.3.2. Using additional mobile controls with one base station       11         7.3.3. Using additional base stations       12         7.3.4. Data transfer between mobile parts       12         7.3.5. Copy engine and accessory data       13         7.3.6. Setting the X-bus address       13         7.3.7. Select language       13         7.3.8. Adjust contrast       13         8. Other operating modes       13         8. 1. 1. Connect base station to other Command Station       13         9. 1. Appendix       14         9. 1. Menu structure       14         9. 2. Technical data       14         9. 3. Table with codes for accessory decoders       15                                                                                                    | 7.1.3.6. Functions                                            | 9  |
| 7.1.5. Delete engine       9         7.2. Switch accessories       10         7.2.1. New accessory       10         7.2.2. Switch accessory       10         7.2.3. Delete accessory       11         7.3. Other functions       11         7.3.1. Using access codes       11         7.3.2. Using additional mobile controls with one base station       11         7.3.3. Using additional base stations       12         7.3.4. Data transfer between mobile parts       12         7.3.5. Copy engine and accessory data       13         7.3.6. Setting the X-bus address       13         7.3.7. Select language       13         8. Other operating modes       13         8.1. 1.1 Connect base station to other Command Station       13         9. 1. Appendix       14         9. 1. Menu structure       14         9. 2. Technical data       14         9. 3. Table with codes for accessory decoders       15                                                                                                    |                                                               |    |
| 7.2. Switch accessories       10         7.2.1. New accessory       10         7.2.2. Switch accessory       10         7.2.3. Delete accessory       11         7.3. Other functions       11         7.3.1. Using access codes       11         7.3.2. Using additional mobile controls with one base station       11         7.3.3. Using additional base stations       12         7.3.4. Data transfer between mobile parts       12         7.3.5. Copy engine and accessory data       13         7.3.6. Setting the X-bus address       13         7.3.7. Select language       13         8. Other operating modes       13         8.1. 1.1 Connect base station to other Command Station       13         9.1. Appendix       14         9.1. Menu structure       14         9.2. Technical data       14         9.3. Table with codes for accessory decoders       15                                                                                                    |                                                               |    |
| 7.2.1. New accessory       10         7.2.2. Switch accessory       11         7.2.3. Delete accessory       11         7.3. Other functions       11         7.3.1. Using access codes       11         7.3.2. Using additional mobile controls with one base station       11         7.3.3. Using additional base stations       12         7.3.4. Data transfer between mobile parts       12         7.3.5. Copy engine and accessory data       13         7.3.6. Setting the X-bus address       13         7.3.7. Select language       13         7.3.8. Adjust contrast       13         8. Other operating modes       13         8.1. 1.1 Connect base station to other Command Station       13         9. 1. Appendix       14         9.1. Menu structure       14         9.2. Technical data       14         9.3. Table with codes for accessory decoders       15                                                                                                    | 7.1.5. Delete engine                                          | 9  |
| 7.2.2. Switch accessory       10         7.2.3. Delete accessory       11         7.3. Other functions       11         7.3.1. Using access codes       11         7.3.2. Using additional mobile controls with one base station       11         7.3.3. Using additional base stations       12         7.3.4. Data transfer between mobile parts       12         7.3.5. Copy engine and accessory data       13         7.3.6. Setting the X-bus address       13         7.3.7. Select language       13         7.3.8. Adjust contrast       13         8. Other operating modes       13         8.1. 1.1 Connect base station to other Command Station       13         9. 1. Appendix       14         9.1. Menu structure       14         9.2. Technical data       14         9.3. Table with codes for accessory decoders       15                                                                                                    | 7.2. Switch accessories                                       | 10 |
| 7.2.3. Delete accessory       11         7.3. Other functions       11         7.3.1. Using access codes       11         7.3.2. Using additional mobile controls with one base station       11         7.3.3. Using additional base stations       12         7.3.4. Data transfer between mobile parts       12         7.3.5. Copy engine and accessory data       13         7.3.6. Setting the X-bus address       13         7.3.7. Select language       13         7.3.8. Adjust contrast       13         8. Other operating modes       13         8.1. 1.1 Connect base station to other Command Station       13         9.1. Appendix       14         9.1. Menu structure       14         9.2. Technical data       14         9.3. Table with codes for accessory decoders       15                                                                                                    | 7.2.1. New accessory                                          | 10 |
| 7.3. Other functions       11         7.3.1. Using access codes       11         7.3.2. Using additional mobile controls with one base station       11         7.3.3. Using additional base stations       12         7.3.4. Data transfer between mobile parts       12         7.3.5. Copy engine and accessory data       13         7.3.6. Setting the X-bus address       13         7.3.7. Select language       13         8. Other operating modes       13         8.1. 1.1 Connect base station to other Command Station       13         9.1. Appendix       14         9.1. Menu structure       14         9.2. Technical data       14         9.3. Table with codes for accessory decoders       15                                                                                                    | 7.2.2. Switch accessory                                       | 10 |
| 7.3.1. Using access codes       11         7.3.2. Using additional mobile controls with one base station       11         7.3.3. Using additional base stations       12         7.3.4. Data transfer between mobile parts       12         7.3.5. Copy engine and accessory data       13         7.3.6. Setting the X-bus address       13         7.3.7. Select language       13         7.3.8. Adjust contrast       13         8. Other operating modes       13         8.1. 1.1 Connect base station to other Command Station       13         9.1. Appendix       14         9.1. Menu structure       14         9.2. Technical data       14         9.3. Table with codes for accessory decoders       15                                                                                                    | 7.2.3. Delete accessory                                       | 11 |
| 7.3.1. Using access codes       11         7.3.2. Using additional mobile controls with one base station       11         7.3.3. Using additional base stations       12         7.3.4. Data transfer between mobile parts       12         7.3.5. Copy engine and accessory data       13         7.3.6. Setting the X-bus address       13         7.3.7. Select language       13         7.3.8. Adjust contrast       13         8. Other operating modes       13         8.1. 1.1 Connect base station to other Command Station       13         9.1. Appendix       14         9.1. Menu structure       14         9.2. Technical data       14         9.3. Table with codes for accessory decoders       15                                                                                                    | 7.3. Other functions                                          | 11 |
| 7.3.3. Using additional base stations       12         7.3.4. Data transfer between mobile parts       12         7.3.5. Copy engine and accessory data       13         7.3.6. Setting the X-bus address       13         7.3.7. Select language       13         7.3.8. Adjust contrast       13         8. Other operating modes       13         8.1. 1.1 Connect base station to other Command Station       13         9. 1. Appendix       14         9.1. Menu structure       14         9.2. Technical data       14         9.3. Table with codes for accessory decoders       15                                                                                                    |                                                               |    |
| 7.3.4. Data transfer between mobile parts       12         7.3.5. Copy engine and accessory data       13         7.3.6. Setting the X-bus address       13         7.3.7. Select language       13         7.3.8. Adjust contrast       13         8. Other operating modes       13         8.1. 1.1 Connect base station to other Command Station       13         9.1. Appendix       14         9.1. Menu structure       14         9.2. Technical data       14         9.3. Table with codes for accessory decoders       15                                                                                                    | 7.3.2. Using additional mobile controls with one base station | 11 |
| 7.3.5. Copy engine and accessory data       13         7.3.6. Setting the X-bus address       13         7.3.7. Select language       13         7.3.8. Adjust contrast       13         8. Other operating modes       13         8.1. 1.1 Connect base station to other Command Station       13         9. 1. Appendix       14         9.1. Menu structure       14         9.2. Technical data       14         9.3. Table with codes for accessory decoders       15                                                                                                    | 7.3.3. Using additional base stations                         | 12 |
| 7.3.6. Setting the X-bus address       13         7.3.7. Select language       13         7.3.8. Adjust contrast       13         8. Other operating modes       13         8.1. 1.1 Connect base station to other Command Station       13         9. 1. Appendix       14         9.1. Menu structure       14         9.2. Technical data       14         9.3. Table with codes for accessory decoders       15                                                                                                    | 7.3.4. Data transfer between mobile parts                     | 12 |
| 7.3.6. Setting the X-bus address       13         7.3.7. Select language       13         7.3.8. Adjust contrast       13         8. Other operating modes       13         8.1. 1.1 Connect base station to other Command Station       13         9. 1. Appendix       14         9.1. Menu structure       14         9.2. Technical data       14         9.3. Table with codes for accessory decoders       15                                                                                                    | 7.3.5. Copy engine and accessory data                         | 13 |
| 7.3.8. Adjust contrast       13         8. Other operating modes       13         8.1. 1.1 Connect base station to other Command Station       13         9. 1. Appendix       14         9.1. Menu structure       14         9.2. Technical data       14         9.3. Table with codes for accessory decoders       15                                                                                                    |                                                               | 13 |
| 8. Other operating modes       13         8.1. 1.1 Connect base station to other Command Station       13         9. 1. Appendix       14         9.1. Menu structure       14         9.2. Technical data       14         9.3. Table with codes for accessory decoders       15                                                                                                    | 7.3.7. Select language                                        | 13 |
| 8.1. 1.1 Connect base station to other Command Station       13         9. 1. Appendix       14         9.1. Menu structure       14         9.2. Technical data       14         9.3. Table with codes for accessory decoders       15                                                                                                    | 7.3.8. Adjust contrast                                        | 13 |
| 9. 1. Appendix       14         9.1. Menu structure       14         9.2. Technical data       14         9.3. Table with codes for accessory decoders       15                                                                                                    | 8. Other operating modes                                      | 13 |
| 9.1. Menu structure       14         9.2. Technical data       14         9.3. Table with codes for accessory decoders       15                                                                                                    | 8.1. 1.1 Connect base station to other Command Station        | 13 |
| 9.2. Technical data149.3. Table with codes for accessory decoders15                                                                                                    | 9. 1. Appendix                                                | 14 |
| 9.3. Table with codes for accessory decoders                                                                                                    |                                                               |    |
| 9.3. Table with codes for accessory decoders                                                                                                    | 9.2. Technical data                                           | 14 |
| 10. support & help                                                                                                    |                                                               |    |
|                                                                                                    | 10. support & help                                            | 16 |

Märklin® is a registered trademark of the company Gebr. Märklin® und Cie. GmbH, Goeppingen, Germany. Xpressnet is a registered trademark of the company Lenz Elektronik, Gießen, Germany.

Copyright 2003, 2004 by ESU electronic solutions Ulm GmbH & Co. KG. Electrical characteristics and dimensions are subject to change without prior notice. ESU may not be held responsible for any damage or consequential loss or damage caused by inappropriate use of the product, abnormal operating conditions, unauthorized modifications to the product, etc.

ESU electronic solutions Ulm GmbH & Co. KG reserves the right to make changes and improvements to any of the products described in this document without prior notice.

The contents of this document are provided "as is.". No warranties of any kind, either express or implied, including, but not limited to, the implied warranties of merchantability and fitness for a particular purpose, are made in relation to the accuracy and reliability or contents of this document.

ESU electronic solutions Ulm GmbH & Co. KG reserves the right to revise this document or withdraw it at any time without prior notice.

#### 1. Introduction

Congratulations to your purchase of mobile control by ESU electronic solutions ulm GmbH & Co. KG. Mobile control provides you with the opportunity to finally run your engines without cables. The easy handling and the ergonomic design of the handheld controllers offers you new ways of operating and more fun running your trains.

This manual provides step-by-step instructions on how to operate mobile control. Therefor we have one request:

Please read and study this manual carefully before starting operations. Even though mobile control is extremely robust, a wrong connection could lead to failure and destruction of the unit.

#### **Important Remarks**

Mobile control is solely designed for the use with model trains. Never operate the unit without supervision and never use it to control equipment transporting persons.

Mobile control may only be used in conjunction with other components listed in this manual. Any other use than described in this manual is not permitted.

Connect the mobile control system only to equipment described in this manual. Even though other equipment may have the same type and size of sockets or connectors, it does not indicate that such equipment will function with mobile control.

Mobile control operates within the 433 MHz ISM radio frequency range, that is free of charge and does not require registration. Since this frequency range is available to anybody, there is a possibility of disturbance caused by other radio transmitters such as automatic garage door openers, computer mice without cables, audio headphones.

Do not drop or shake mobile control, nor expose it to mechanical impact of any kind. Such inappropriate treatment may cause component failure.

Do not expose any components of the mobile control system to moisture or direct sunlight.

Do not use any aggressive chemicals, cleaning solutions or acid cleaning agents for cleaning mobile control.

Do not attempt to open mobile control. Such inappropriate treatment may cause damage to the unit.

#### 2. Contents of Package

The package should contain the following components:

- 1 mobile control
- 1 base station
- 1 cable to connect to the X-bus (resp. XpressNet)
- 1 leaflet with pictures
- 1 warranty card
- this manual

#### 3. Batteries

In order to operate mobile control you need batteries which are not supplied with the system. You can either use alkaline batteries or rechargeable batteries (NiCd or NiMH).

Three batteries or re-chargeable batteries of the type "AAA" (also known as "Micro") are required.

With one set of batteries mobile control can be operated between 5 and 25 hours (depending on the capacity of the used batteries). We recommend the use of rechargeable NiMH batteries with at least 250 mAh. They are usually available at any hardware store or discount market.

Please note, that the base station does not contain a battery charger. That means, that even when using rechargeable batteries you have to remove them and recharge them with a separate charger. Such battery chargers are usually available at hardware stores or discount markets.

# 4. Overview

With mobile control you have purchased a handheld controller that offers far more than wireless control of your engines. In this chapter we will introduce the many features of the mobile control system.

#### 4.1. Features of mobile control

**Ergonomics** 

At first glance you will note that mobile control is not just "any" handheld controller with the wires removed. It is a handheld designed according to ergonomic requirements. It not only fits perfectly in your hand, it is also the first handheld controller suitable for single-hand-operation. You control the speed with your thumb, your other hand remains free! Due to the layout of the control buttons you can "feel" what you are doing without looking.

Another important design feature is to assure easy handling. Therefor mobile control is equipped with a large, graphic LCD display that provides information on the most important parameters at all times. Address, engine symbol, engine name, speed (in km/h or speed steps) as well as the status of functions. You can activate up to 10 (!) functions (plus light) directly by pushing a button.

Mobile control can do much more: Besides running engines you can also control accessories: Never was it easier to run your layout more intuitively. At any time the display shows the current position of a turnout, switching is done by simply pressing a button.

# More fun running your trains

Mobile control stores much more information: Besides basic data such as address, digital mode and number of speed steps stored for each engine quite a bit of additional data is stored. Data, that adds up to more fun with your hobby. You can enter an individual name for each engine. Never again do you have to remember the decoder address! You can also allocate a symbol for each engine allowing you to recognise the type of engine at a glance. All functions can be set individually for momentary action or continuous output. This is ideal for controlling LokSound equipped engines. The "icing on the cake" in terms of handling comfort is the setting of the maximum speed in km/h so you can monitor the "real" speed rather than speed steps.

#### Radio Control

Besides all these features mobile control excels due to its wireless operation: Without depending on wires all signals are transmitted via radio waves to the base station. This bi-directional radio transmission is reliable and fast, hence there is no delayed response. The signal is strong enough to enable you to run your layout even from a distance of 100 m from the base station (outside). Even concrete walls in your basement are no problem.

#### Connection

While the handheld communicates with the base station, the latter is to be connected to the bus for handheld controllers of your digital system. It can be connected to any digital system using I<sup>2</sup>C-bus, particularly the Märklin control unit 6021, Uhlenbrock Intellibox, or X-bus particularly the Lenz digital plus, Roco LokMaus II. Mobile control then operates like any other handheld controller connected by a cable. The base station co-ordinates the communication between the digital system and mobile control.

You can connect up to 4 hand held controllers to each base station. Configuration is automatic. In total there may be up to 4 base stations within the transmission area (approximately 100 m radius). The maximum configuration is thus 16 (!) mobile controls operating at the same time within the above mentioned area.

#### Comfort and safety

All mobile controls registered at one base station form a network: each unit can transmit its data (e.g. lists of engines or accessories) to any other unit. Thus you have to enter the data of any engine or turnout only once, the other handheld controllers will automatically receive this information.

In order to protect mobile control from unauthorised use each controller can have its own PIN number. You can also restrict access of any new controller to your base station with another PIN.

#### 4.2. Control Elements of mobile control

Mobile control has the following control elements (Fig. 1):

- a) LCD Display: On the graphic LCD display all relevant information will be shown subject to the respective operating mode.
- b) <u>Selection buttons:</u> The current function of any such button is indicated by the respective symbol in the LCD display located just above the buttons.
- c) <u>Speed control wheel with "centre-click"</u>: You can increase or reduce the speed by turning this wheel. Applying pressure on the speed control wheel activates change of direction. You can select the desired topic within each menu by turning the wheel and confirm your selection by pressing it.
- d) <u>Engine button</u>: Push this button and a list of all registered engines in a "Top-Ten-List" will appear or it starts the running mode for engines.
- e) <u>Accessory button:</u> Pushing this button will display the last used accessory, pushing it a 2<sup>nd</sup> time will list all registered accessories.
- f) <u>Key pad</u>: the buttons from 0 9 are used to enter either numbers or characters or to activate functions F1 to F10 of the engine currently controlled.
- g) The button switches the headlights on or off. Whenever mobile control expects a command, this button changes between capital and lower case letters on the display.
- h) The button has several functions:
  - a. Turning on mobile control: push this button briefly (only once) to switch on mobile control.
  - b. Turning off mobile control: If the unit is switched on, push and hold this button for about 5 seconds, until mobile control is turned off.
  - c. Emergency stop: When the unit is switched on, a short push of the button activates the emergency stop.
  - d. Deactivate emergency stop: Push this button briefly to release the emergency stop mode.

# 4.3 Information shown on the LCD-display:

In the basic mode the data of the currently controlled engine or accessory is displayed.

Display of Engines (Fig. 2)

- i) Name of engine (plain text): displays the name assigned to this engine.
- j) Symbol: displays the symbol assigned to this engine.
- k) <u>Address:</u> displays the decoder address with which the displayed engine is controlled.
- I) <u>Protocol:</u> displays the digital protocol currently in use (depending on the command station to which your base station is connected).
- m) <u>Current speed of engine</u>: displays either the current speed steps or speed in km/h (scaled to speed steps, see also chapter 7.1.3.4).
- n) Current direction of travel.
- o) <u>Status of functions of engine currently controlled</u>: A tiny square represents each function button on the display (headlights, F1 to F10). The off-status is indicated by a dot while a bold point indicates the on-status.

The squares are arranged in the same way as the key pad f) to allow easy recognition of the squares and their corresponding functions. Please note, the number of squares shown depends on the digital system: The IIC-bus only enables and displays the lighting function and F1 – F4. When using X-bus all functions (lighting and F1 – F10) will be displayed (but can only be used due to the functionality of the digital system e.g. the ROCO Lokmaus 2 system does provide only 4 functions).

Display of Accessories (Fig. 3):

- p) Name of accessory in plain text: the name given this particular accessory.
- q) <u>Symbol</u>: For each output a symbol indicating the type of accessory (e.g. signal, point) as well as the current status.
- r) Possible positions: displays the possible switching positions.

Signal Reception and Battery Indicator

- s) As long as there is a radio connection between the handheld unit and the base station the symbol of the antenna will be displayed. If this symbol is blinking or disappears altogether, there is no radio contact.
- t) If the battery voltage is below a critical value, a battery symbol will be displayed left of the antenna symbol. Depending on the type and quality of the batteries they have to be changed soon. Should the battery voltage drop even further, then mobile control will turn itself off.

#### 4.4. Control Elements of the Base Station

The base station has only very few control buttons or connections. Fig. 4 shows what's available:

- a) X-bus sockets: One of the sockets is used to connect to a command station using X-bus (e.g. ROCO LokMaus 2, Lenz digital plus, Lenz compact). Either socket serves the same purpose.
- b) <u>I<sup>2</sup>C-bus</u>: To connect to a command station using the I<sup>2</sup>C-bus (Märklin control unit 6021, Uhlenbrock Intellibox, Fleischmann Twin Center) simply plug the base station to the command station.
- c) <u>Holder for mobile control</u>: When not in use you can "park" the handheld controller in this holder.
- d) <u>Status-LED</u>: indicates the operating status of the base station:
  - a. LED is on (continuous): base station has successfully registered with the command station, has reserved an available transmission channel and is ready for operation.
  - b. LED is blinking slowly: base station has registered with the command station and is searching for an available transmission channel.
  - c. LED is blinking fast: base station could not register with the command station. There is either a wrong connection or the units are incompatible.

# 5. Preparing for Operation

Before you can use mobile control a few things have to be done.

#### 5.1. Connecting the Base Station

The base station has to be connected to the command station. As mentioned previously, the base station behaves like a handheld controller as far as the command station is concerned. The command station does not "notice" that mobile control is actually a wireless system.

Unfortunately some incompatible bus systems for handheld controllers are available on the market. The base station supports the most commonly used bus systems in Europe:

- a) X-bus: This bus developed by Lenz is in the public domain and is not only used by Lenz but also for the ROCO LokMaus II and Atlas Commander. Sometimes the X-bus is called XpressNet.
- b) I<sup>2</sup>C-bus: This is used by Märklin to expand the control unit 6021. The Intellibox by Uhlenbrock also uses this system.

Please note, that the base station may only be operated on one or the other of these systems. Simultaneous connection to both systems is not permitted and would damage or destroy the base station!

Please turn off your command station completely (remove the mains plug) before connecting the base station.

# 5.1.1. X-Bus (Lenz, ROCO)

Use the supplied cable to connect the base station to the X-bus. Insert one end into the socket at the back of the base station (Fig. 5) and connect the other end to the bus of the command station.

If you prefer to use the screw terminals LMAB of the Lenz central unit LZ100 or LV100, cut the cable in the middle and connect the individual wires to the terminals of the LZ100. The exact configuration of the pins is shown in Fig. 6.

#### **Important**

Never connect the base station to a Loconet terminal of an Intellibox (Uhlenbrock) or Fleischmann Twin Center: Even though these systems use the same type of sockets, the electrical configuration is quite different: this would result in the destruction of both the base station and the command station.

Please take note of the following advice (chapter 5.1.2.) regarding the connection of the base station to the Intellibox / Twin Center.

Mobile control was tested with

- ROCO LokMaus 2
- Lenz LH100 and command station LZ101 (software V3.0)
- Lenz LH200
- Lenz compact (Set 03)
- Atlas commander

Mobile control only operates with Lenz equipment Version 3. Older versions have to be updated before you can use mobile control.

#### X-Bus Address

All devises connected to the X-bus have to have their individual address in order to assure correct communication with the command

The base station can handle 4 addresses: one for each possible handheld controller.

The base station is set to addresses 2,3,4,5 at the factory. Should you operate another X-bus device on any of these addresses, then you have to change the X-bus addresses for the base station. How to do this is described in chapter 7.3.5. "Setting the X-bus address".

Please note, that in most command stations not all of the possible 31 X-bus addresses are activated in their factory settings: Most command stations only respond to addresses 1-4. Thus you may have to increase the number of addresses monitored by your command station. How to do this, is explained in the manual of your command station.

# 5.1.2. I<sup>2</sup>C-bus (Märklin, Uhlenbrock)

The I<sup>2</sup>C-bus is used whenever the base station is to be connected to one of the following digital systems:

- Märklin control unit 6021
- Uhlenbrock Intellibox
- Fleischmann Twin Center

The base station is to be plugged onto the right hand side of the above central units. Please note, that the base station has to be connected directly to the central unit: Other controllers (e.g. control 80f) have to be connected after the base station. Fig. 7 shows how to typically connect the devices.

Always remove the mains plug before connecting the base station to the central unit.

The mobile control system can now only use the Motorola Features of the above mentioned command stations.

#### **Important**

Never connect the base station with the X-bus cable to a Loconet socket of the Uhlenbrock Intellibox / Fleischmann Twin Center: Although these devices have the same type of electrical sockets the wiring of the individual pins is different: This will result in damage or destruction of the base station.

# 5.2. Installing Batteries

Before you can use mobile control you need to install batteries. Proceed as per Fig. 8

- 1. Turn the controller upside down and apply slight pressure onto the cover of the battery compartment (1)
- 2. Slide the cover to the back (2)
- 3. Insert the batteries (3): Make sure the polarity is correct: the ", +" pole is always the smaller, projecting contact. Make sure the batteries sit correctly in the compartment and that the sprung contacts are not bent or twisted.
- 4. Close the battery compartment by pushing the cover forward until it is arrested.

#### 6. Your First Run

Once you have connected the base station and inserted the batteries you are ready to run your first train with mobile control.

- First switch on your digital system and observe if the status LED of the base station is lit continuously.
- Switch on mobile control by pressing the button briefly.

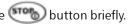

- While you see the message "searching net" on the display, mobile control is checking for available base stations. As soon as it has found a base station, it logs onto it.
- Then mobile control changes into the "run" mode. Engine >0003< is automatically called up.
- If there is an engine with address "03" on the layout, you can control this engine immediately:
  - o Increase the speed by turning the speed control wheel upwards. This wheel operates with a certain dynamic: the faster you turn it, the more speed steps it will skip. If you turn the wheel slowly - step by step, however, you can control your engine precisely.
  - o Turn the wheel downwards to reduce speed.
  - o Pressing the speed control wheel triggers a change of direction. The current direction of travel is indicated by an arrow on the display.
  - o Now you can activate the functions and headlights for this engine by pressing any of the buttons from "1" to "0" respectively "\*". The status of each function is indicated by a small square in the display.

The number of functions available depends on the type of digital system: If the base station is connected to a control unit 6021 or an Intellibox, then functions F1 to F4 and headlights are available.

When operating with X-bus then the number of functions depends directly on the command station. Mobile control will display all ten functions at all times, but cannot overcome the limitations of the command station: The ROCO LokMaus, for instance, only supports 4 functions. Just be aware, that such limitations are not caused by mobile control but by the command station

#### 6.1. Calling up another Engine

If you want to run another engine, please proceed as follows:

- Press the "engine" button
- The menu for selecting an engine appears on the display (Fig. 9).

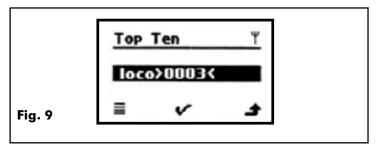

• BStart typing the desired address. As soon as you have entered the first digit, a window appears (Fig. 10).

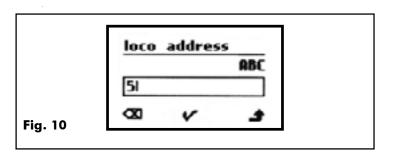

- Complete typing the address.
- FIf you made a typing error, you can delete the last digit by pressing the left selection button. Please note, the left selection button is marked with the "delete symbol" during this process.
- Confirm the address by pressing the speed control wheel.
- Now mobile control will automatically call up this engine and change over into the "Run Engine" mode. The number of speed steps is automatically set to the value provided by the command station.

Running your engines with mobile control is that easy. Of course, mobile control can do much more. The following chapter outlines the basic functions.

#### 7. Features and Functions of mobile control

# 7.1. Running Engines

# 7.1.1. Lists

Contrary to other handheld controllers mobile control does not work with addresses. It offers the possibility to identify each engine with self-explanatory names, basic symbols and additional symbols. Mobile control "remembers" all parameters of an engine that you have either entered or called up once. This information is stored in an internal permanent memory. Basically mobile control administers all engines in lists from which you may comfortably select the desired engine.

For running engines there are 3 lists:

- "<u>Top Ten" List:</u> this contains the 10 engines most recently operated in descending order. The "Top Ten" list enables you to quickly find your most important engines.
- My Engines": This list contains all engines ever entered in alphabetic order. Mobile control can administer up to 100 (!) engines.
- "Received Engines": This list contains all engines that were received via radio transmission from other handheld controllers. You can only access this list, if you operate at least two mobile control units.

# 7.1.2. Selecting Engines

If you want to run an engine the selection always starts with the "Engine" button. When you press this button, the "Top Ten" list will be displayed (Fig. 10). Use the speed control wheel to highlight and select the desired engine. Should the required engine not be listed press the left selection button to open the My Engines" list (Fig. 11). Press the left selection button once more to open the "Received Engines" list, provided there are any engines in this list. If not, the "Top Ten" list will reappear. Pressing the speed control wheel confirms your selection. If you want to cancel this procedure, pressing the right selection button will take you back.

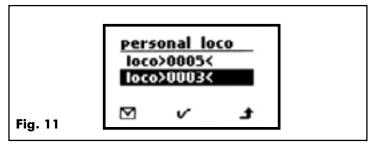

As soon as you have selected an engine the relevant data will appear on the display. However, if an engine is already controlled by another handheld controller, the engine symbol will blink.

If you want to take over this engine you have to confirm it if you are using the control unit 6021 (or Uhlenbrock Intellibox) by pressing the speed control wheel. Once mobile control has taken over this engine the engine symbol will stop blinking and you can run this particular engine. This engine can now be operated until you call up another engine.

When using X-bus the explicit confirmation is not required: it is sufficient to send a new command to the engine in order to take over this engine from another controller. However, this engine can be taken over by another controller at any time.

#### 7.1.3. Engine Properties

A number of attributes such as name, protocol (including speed step mode), address, engine symbol, function button mode, maximum speed, are stored. It is very easy to change any of these attributes.

- Call up the desired engine
- Press the left selection button. Now you are in the menu "Setting Engines" (Fig. 12)

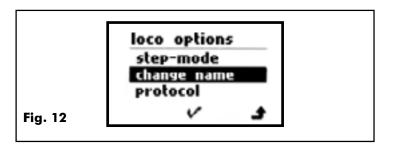

- Turn the speed control wheel until the desired option is highlighted.
- Confirm your selection by pressing the wheel
- Change the property as desired
- Pressing the wheel again confirms your selection.
- Pressing the right selection button cancels the procedure and takes you back to the level above within the menu.

# 7.1.3.1. Changing Engine Names

Often mobile control will demand entry of text or a number. This will always happen in the same way. How to handle this is explained by the following example (name of engine).

Let's assume you want to change the name of the engine with the factory setting "Engine>0003>" to "Ludmilla BR 232". You have already called up this engine and pressed the left selection button.

• Select "Name" from the menu "Engine Settings" and confirm with "OK"

The following menu appears (Fig. 13)

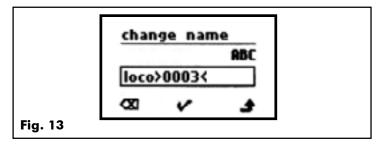

Now you can delete the old name with the left selection button. Press the button until all old letters have disappeared.

The new letters are entered with the buttons in the same way as on a mobile phone. All buttons have multiple functions. Thus you can enter numbers and letters. Simply press the desired button several times within a certain time frame.

After a moment the cursor will reappear and you may enter further characters.

- Use the "\*" button to change between capital letters and lower case.
- Use the "1" button to enter space or special symbols.

#### 7.1.3.2. Protocol

With this function you can set the number of speed steps or the data format. Please remember, that when operating with X-bus, the options DCC14, DCC28 and DCC128 will be available, while with the IIC-bus only Motorola 14 can be selected. Mobile control will only accept a selection corresponding with the features supported by the command station.

#### 7.1.3.3. Symbol

You can select a symbol for each engine in order to differentiate between different types (steam engine, diesel engine, etc.). Mobile control offers a range of choices.

#### 7.1.3.4. Vmax

Mobile control supports two options for displaying the speed:

- In the speed step mode the current speed step setting is displayed. Depending on the max. number of speed steps this ranges from 0 14, 0 28 or 0 128.
- In the Vmax mode mobile control calculates the speed in km/h, which is shown on the display.

Mobile control can only show the correct speed, if you have entered the maximum speed in km/h for each engine. This is the maximum speed of the prototype, not the model.

This value will be displayed whenever the engine runs at the highest speed step. All intermediate values will be interpolated by mobile control.

Please note, that the values entered have nothing to do with the real speed of the model: This option allows you to influence the display but not the actual speed of the model.

The maximum speed is set by programming the decoder with the command station (in DCC mode); Märklin models are usually adjusted by setting some micro switches within the engine.

# 7.1.3.5. Speed Step Mode

All engines are set to speed step mode ex factory. The appropriate speed step is displayed. Select this mode, if you have activated the Vmax option for a specific engine, and want to return to the speed step mode.

#### 7.1.3.6. Functions

Mobile control stores the mode (momentary action or continuous) of each individual function of each engine (F1 to F10).

- Continuous means each function remains on until you press the appropriate button once more.
- Momentary action means the function remains active until you release the button.

All buttons for all engines are factory pre-set to "continuous". This is in accordance with the typical settings of the most common digital command stations such as control unit 6021, Intellibox, LokMaus II.

Depending on the function you want to activate with a particular button it may be useful to change it to momentary action: An automatic coupler, for instance, should only be activated as long as you press the button.

To change the mode is quite easy (ref. Fig. 14): After calling up "Functions" a list of the buttons F1 to F10 will be displayed. Next to each symbol the current mode is displayed: either continuous or momentary action. To change the mode select the desired button by turning the speed control wheel and then press the selection button.

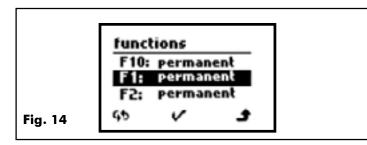

Once you have changed all buttons as desired, leave this menu by pressing the speed control wheel. You can cancel this procedure by pressing the right selection button at any time.

When using an Intellibox / Twin Center it is possible that commands triggered by momentary action buttons are incorrectly transmitted to the command station. We recommend pressing the momentary action buttons longer than 0.3 seconds to assure correct transmission.

# 7.1.3.7. Address

In case the address of an engine has changed (e.g. because you reprogrammed the address or set the DIP-switches of a Märklin decoder) you can adjust or enter a new address in this menu. Please note that mobile control cannot reprogram decoder addresses. In this menu you only enter the new address into the memory of your mobile control.

How to change decoder addresses is explained in the manual of the decoders respectively of your command station.

# 7.1.4. New Engine

You can enter the data of new engines in two ways.

- Implicit: Press the engine selection button to enter the engine selection menu. Instead of selecting an engine from a list by turning the speed control wheel you can enter and confirm the address directly. If this address did not exist previously, the new number will be established and you can run this engine immediately. The other properties of this engine such as name, symbol etc. can be entered or adjusted via the menu "Engine Properties".
- Explicit: Press the right selection button while in the main menu and select "Engine" (Fig. 15)

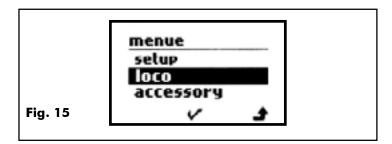

- o Select "New" in this menu
- Enter the desired address and confirm by pressing the speed control wheel
- o Now you can run this engine.

# 7.1.5. Delete Engine

You can delete an engine in the same menu:

- Press the right selection button while in the "Run Engine" mode or "Switch Accessories" mode to open the menu.
- There you choose "Engine....".
- Select "Delete Engines".
- Now the list "My Engines" will appear. Select the engine you want to delete and confirm by pressing the speed control wheel.
- Instead of the engine name the message "Delete?" will be displayed. Confirm your choice once more by pressing the speed control wheel.

- The engine is deleted. Now you may select other engines to be deleted.
- You can cancel this procedure by pressing the right selection button at any time.

#### 7.2. Switch Accessories

With mobile control you can also switch points. The procedure is similar to the one for handling engines. Below we will focus on the differences between running engines and switching accessories.

Mobile control stores separate lists for accessories. There are only two types of lists for accessories:

- "My Accessories": a complete list of all accessories
- "Received Accessories": all accessories received from another mobile control unit.

First you have to change into the accessory mode. If there is an accessory that has been called up already, it will be displayed. If no accessory has been established yet mobile control will ask you to enter data for an accessory.

#### 7.2.1. New Accessory

Mobile control automatically administers the following attributes for all accessories:

- Type of accessory: mobile control "recognises" different, frequently used accessories:
- o Point left
- o Point right
- o Crossing (diamonds)
- o Signal
- o 4 squares (general)

When using the appropriate symbol mobile control will display the current status (position). Thus you have an immediate overview regarding the status of the accessory.

- <u>Name</u>: You can enter a name in plain language for each accessory.
- Momentary action or continuous: Depending on the type of drive you may wish to change from momentary action to continuous output. Momentary action means the solenoids of the accessory will only receive current as long as you press the respective button. This is the correct way of switching solenoids, however, for signals with LEDs or other lighting applications "Continuous Output" is better suited.
- Address: the address of the accessory.

#### Addresses in Motorola Mode

Mobile control sends commands to accessories with addresses ranging from 1 to 256. These addresses must not be confused with the Märklin terminology of keyboards and their buttons. The following applies:

- Each Märklin keyboard can switch 16 accessories.
- There is a table in the appendix showing which keyboard refers to which accessory address under "Codes for Accessory Addresses".

It is very easy to establish a new accessory:

Push the right selection button in the main menu to open the appropriate menu. Choose "Accessory…" (Fig. 16)

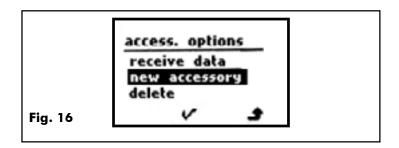

- Select "New"
- The display will show the first possible type of accessory. Scroll down by turning the speed control wheel until you see the desired symbol and confirm by pressing the wheel once more.
- Now you decide if you want momentary action or continuous output.
- Enter the desired name for the accessory.
- Enter the desired address.
- Mobile control will now change into the "Switch Accessories" mode. By pressing the speed control wheel you can switch the accessory.

#### 7.2.2. Switch Accessories

This is very easy. On the display (see also Fig. 3) you see the symbol of the respective accessory at the top left as well as the current status (position) (e.g. straight or diverging). If this information is not available from the command station nothing will be displayed.

On the right the possible positions are displayed. You can select the desired position with the speed control wheel and confirm by pressing it once more. As soon as the position has changed, it will be displayed correctly again.

#### 7.2.3. Delete Accessories

Deleting accessories works similar to deleting engines:

- Press the right selection button while in the engine or accessory mode in order to open the appropriate menu.
- There you select "Accessory…".
- Select "Delete Accessory".
- The list "My Accessories" appears. Select the accessory you want to delete and confirm by pressing the speed control wheel.
- Instead of the name of the accessory the message "Delete?" will appear. Please confirm your selection once more by pressing the speed control wheel.
- The accessory is now deleted and you may proceed by selecting others for deletion.
- You may cancel this procedure by pressing the right selection button at any time

7.3. Advanced Features

Besides the basic features explained so far mobile control offers more features, particularly for the advanced modeller.

#### 7.3.1. Using Access Codes

You can protect mobile control with access codes (PIN) against unauthorised use.

PIN codes are always 4-digit numbers.

Both, the base station and the handheld controller, may have their own PIN, each serving a somewhat different purpose:

- <u>Mobile PIN:</u> the access code for the handheld controller serves mainly as protection against theft. If the PIN is activated, nobody can do anything with this mobile control unit.
- <u>Base PIN</u>: this access code prevents other mobile control units from logging onto your base station. Let's assume you are displaying a layout at a fair and you use mobile control. Without the base PIN anybody could bring their own mobile control, log onto your base station and start running your trains!

These PIN codes are entered in a particular menu:

- Press the right selection button while in the engine menu or accessory menu.
- Select "Settings".
- Select "Base PIN" respectively "Mobile PIN".
- First enter the old PIN-number.

Both, the PIN code for mobile control and for the base station are set to 0000 ex factory.

- Once you have entered the old code correctly you will be asked to enter the new PIN.
- Enter a 4-digit number.
- For safety reasons you will be asked to re-enter the new code. Enter it again.
- If you made no typing error or cancelled the procedure by pressing the right selection button, the new PIN code will be activated.

When you next switch on mobile control you will be asked to enter the PIN. You will have to enter the PIN for the base station as well, provided you activated it.

#### **Important**

Please make sure you remember your PIN codes: Should you ever forget the PIN code, you cannot use your unit anymore. The unit can only be re-activated after a complex reset procedure. This service can only be carried out at the ESU factory and will be charged for. It also means you have lost any data of your engines and accessories.

If you wish to de-activate your PIN code, simply change back to "0000".

# 7.3.2. Several mobile control with the same Base Station

Each base station can operate up to 4 mobile controls. Administration is automatically done by the base station.

Please consider the following:

- The more mobile controls operate with one base station, the slower data transmission will become, since all mobile controls share one radio channel.
- When operating with X-bus the base station must request an individual X-bus address for each mobile control at the command station. The desired X-bus address has to be entered directly on the mobile control unit. Please also refer to the following chapter.

# 7.3.3. Using several Base Stations at the same time

The system has been designed to permit operation of up to 4 base stations within the transmission radius. Since each base station can handle 4 mobile controls, a maximum of 16 (!) mobile controls can be operated with one digital system.

More than one base station may be useful for the following reasons:

- Large layout: You want to operate more than 4 mobile controls with your command station. Then you need to add another base station.
- There are several layouts in the same room: If there are several digital layouts within the same room e.g. at fairs or in club rooms, each mobile control for a certain layout has to be connected to the base station of that particular layout.

As soon as several base stations are located within the area of transmission, operating procedures change as follows:

As soon as one mobile control is switched on, it will start searching for base stations. If it finds more than one base station you as the user have to decide to which base station you want to log on. Each mobile control can only be assigned to one base at any given time.

Mobile control will display all base stations within reach. As shown in Fig. 17 each base station has an 8-digit, alphanumeric code, displayed in the following format: XX:XX:XX:XX.

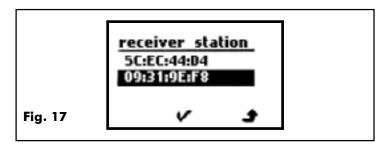

At the bottom of each base station is a label with this 8-digit ID-code.

Select the desired base station by scrolling up or down and confirm your choice by clicking the speed control wheel. Subsequently mobile control will try to establish connection with this base station.

#### 7.3.4. Data Transfer between mobile controls

If more than one mobile control is operated with one base station the controllers will exchange both engine and accessory data. Thus all lists of engines and accessories can easily be copied. This sequence is always as follows:

- First you have to decide which data should be transferred.
- Then the transmitter must start the data transfer.
- The required receiver must be set to receiving mode.
- After completion of this process the files received will be found in the list "Received Engines" respectively "Received Accessories".

Please consider the following:

- A data transfer is only possible between mobile controls logged onto the same base station.
- There may only be one transmitter and one receiving unit at anyone time.

As stated before, both engine data and accessory data can be transferred. Here is an example of how to transfer engine data.

# a) Transmitting unit

- Press the right selection button while in the engine or accessory mode.
- Select "Engine...".
- Select "Transmit Data".
- Now a list of all engines appears. If you only want to send the data of one engine, then you select this particular engine and confirm by pressing the speed control wheel. If you want to send the data of all engines, then you press the left selection button.
- Then mobile control will change into the transmission mode (ref. to Fig. 18) and will wait until the receiving unit has received the data. To achieve this the receiver(s) have to be activated:

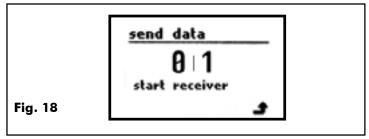

#### b) Receiving unit

- Press the right selection button while in the engine or accessory mode.
- Select "Engine…".
- Select "Receive Data".
- Then mobile control will change into the receiving mode (ref. To Fig. 19) and will wait until data transfer has been completed.

After a successful transmission the data will be in the list "Received Engines".

Sending / receiving of accessories is done in the same manner, except you start with the accessory menu

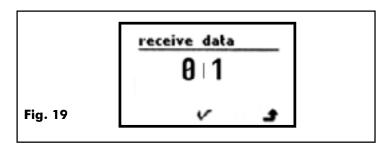

# 7.3.5. Copy Engine or Accessory Data

As outlined in the previous chapter received data will initially be stored in the list "Received Engines " respectively " Received Accessories". You may want to copy such data into the list "My Engines" or "My Accessories".

This is accomplished by the command "Copy Data" in the engine menu or accessory menu.

After having selected this option a list of the received items appears. You can copy the marked items by pressing the speed control wheel.

#### 7.3.6. Setting the X-bus Address

Each mobile control requires a separate X-bus address when operated with an X-bus capable command station. Each base station can support 4 individual X-bus addresses. The X-bus address must be set on the mobile control (and not on the base station).

- Press the right selection button while in the engine or accessory menu.
- Select "Settings...".
- Select "X-bus Address".
- The current X-bus address will appear. Delete it with the left selection button and enter the desired new X-bus address.

The permitted X-bus addresses range from 1 to 31. Please refer to the manual of your command station to determine which X-bus addresses are available.

# 7.3.7. Select Language

Mobile control "understands" 6 languages:

- German
- English
- French
- Italian
- Swedish

Dutch

The factory setting is German and can easily be changed:

- Press the right selection button while in the engine menu or the accessory menu.
- Select "Settings...".
- Select the option "Language".
- Select the desired language from the list.

# 7.3.8. Adjust Contrast

You may adjust the contrast of the LCD-display as desired. This is done in the menu "Settings":

- Press the right selection button while in the engine menu or accessory menu.
- Select "Settings....".
- Select the option "Contrast".
- A screen appears on which you can adjust the contrast by turning the speed control wheel. Pressing the wheel confirms your setting.

The contrast depends largely on the visual conditions but also on the temperature.

#### 8. Other Operating Modes

# 8.1. Base Station connected to a different Command Station

If you want to operate mobile control with a different base station you have to consider the following:

Mobile control stores the data protocol for each engine or accessory. The capability of the command station must correspond to the settings of mobile control. If you disconnect a base station from a control unit 6021 and reconnect it to an X-bus command station, then the engines will not be ready to run: You have previously selected the "Motorola" format while the X-bus command station can only deliver DCC.

Mobile control will alert you to this inconsistency by the blinking display of the protocol. To fix this you need to change the protocol settings as described in chapter 7.1.3.2.

# 9. Appendix

#### 9.1. Menu Structure

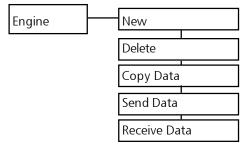

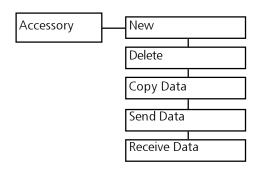

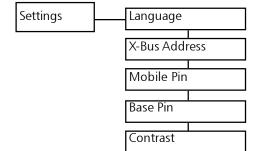

# 9.2. Technical Data

# Radio system:

433 MHz ISM Band

10 channels

automatic channel selection

 $bi-directional\ transmission,\ 76\ kBit$ 

up to 100 m transmission radius

up to 4 receivers within the radius

up to 4 mobile control units per receiver

#### Mobile control:

Memory for 100 engines

Memory for 100 accessories

Works with 3 batteries (AAA) or rechargeable batteries

Full graphic FSTN LCD Display with 96 x 55 pixel

#### Base station:

compatible with X-bus and IIC-bus  $\,$ 

Power supply via digital system

LED status display

# 9.3. Codes for Accessory Decoders

This table contains the relationship between the position of the DIP-switches and the address, as well as the Märklin keyboards.

| Keyboard<br>Number | Keyboard<br>button | Accessory Address | ss Switch Decoder DIP-switch in ON position |     |   |   |   |     |   |   |
|--------------------|--------------------|-------------------|---------------------------------------------|-----|---|---|---|-----|---|---|
| 1                  | 14                 | 1-4               | -                                           | 2   | 3 | - | 5 | -   | 7 | - |
| 1                  | 58                 | 5-8               | -                                           | -   | 3 | - | 5 | -   | 7 | - |
| 1                  | 912                | 9-12              | 1                                           | -   | - | 4 | 5 | -   | 7 | - |
| 1                  | 1316               | 13-16             | -                                           | 2   | - | 4 | 5 | -   | 7 | - |
| 2                  | 14                 | 17-20             | -                                           | -   | - | 4 | 5 | -   | 7 | - |
| 2                  | 58                 | 21-24             | 1                                           | -   | - | - | 5 | -   | 7 | - |
| 2                  | 912                | 25-28             | -                                           | 2   | - | - | 5 | -   | 7 | - |
| 2                  | 1316               | 29-32             | -                                           | -   | - | - | 5 | -   | 7 | - |
| 3                  | 14                 | 33-36             | 1                                           | -   | 3 | - | - | 6   | 7 | - |
| 3                  | 58                 | 37-40             | -                                           | 2   | 3 | - | 1 | 6   | 7 | - |
| 3                  | 912                | 41-44             | -                                           | -   | 3 | - | - | 6   | 7 | - |
| 3                  | 1316               | 45-48             | 1                                           | -   | - | 4 | 1 | 6   | 7 | - |
| 4                  | 14                 | 49-52             | -                                           | 2   | 1 | 4 | 1 | 6   | 7 | - |
| 4                  | 58                 | 53-56             | -                                           | -   | - | 4 | - | 6   | 7 | - |
| 4                  | 912                | 57-60             | 1                                           | -   | - | - | - | 6   | 7 | - |
| 4                  | 1316               | 61-64             | -                                           | 2   | - | - | ı | 6   | 7 | 1 |
| 5                  | 14                 | 65-68             | -                                           | -   | - | 1 | 1 | 6   | 7 | - |
| 5                  | 58                 | 69-72             | 1                                           | -   | 3 | - | 1 | - 1 | 7 | - |
| 5                  | 912                | 73-76             | -                                           | 2   | 3 | - | - | -   | 7 | 1 |
| 5                  | 1316               | 77-80             | -                                           | 1   | 3 | - | ı | -   | 7 | ı |
| 6                  | 14                 | 81-84             | 1                                           | 1   | 1 | 4 | ı | 1   | 7 | ı |
| 6                  | 58                 | 85-88             | -                                           | 2   | - | 4 | 1 | 1   | 7 | - |
| 6                  | 912                | 89-92             | ı                                           | 1   | 1 | 4 | 1 | -   | 7 | 1 |
| 6                  | 1316               | 93-96             | 1                                           | ı   | - | - | 1 | 1   | 7 | 1 |
| 7                  | 14                 | 97-100            | -                                           | 2   | - | - | - | -   | 7 | - |
| 7                  | 58                 | 101-104           | -                                           | -   | - | - | - | -   | 7 | - |
| 7                  | 912                | 105-108           | 1                                           | -   | 3 | - | 5 | -   | - | 8 |
| 7                  | 1316               | 109-112           | -                                           | 2   | 3 | - | 5 | 1   | ı | 8 |
| 8                  | 14                 | 113-116           | ı                                           | ı   | 3 | ı | 5 | 1   | ı | 8 |
| 8                  | 58                 | 117-120           | 1                                           | -   | - | 4 | 5 | -   | - | 8 |
| 8                  | 912                | 121-124           | -                                           | 2   | - | 4 | 5 | -   | - | 8 |
| 8                  | 1316               | 125-128           | -                                           | -   | - | 4 | 5 | -   | - | 8 |
| 9                  | 14                 | 129-132           | 1                                           | -   | - | - | 5 | -   | - | 8 |
| 9                  | 58                 | 133-136           | -                                           | 2   | - | - | 5 | -   | - | 8 |
| 9                  | 912                | 137-140           | -                                           | - 1 | - | - | 5 | -   | - | 8 |
| 9                  | 1316               | 141-144           | 1                                           | -   | 3 | - | - | 6   | - | 8 |
| 10                 | 14                 | 145-148           | -                                           | 2   | 3 | - | ı | 6   | - | 8 |
| 10                 | 58                 | 149-152           | -                                           | -   | 3 | - | - | 6   | - | 8 |
| 10                 | 912                | 153-156           | 1                                           | -   | - | 4 | - | 6   | - | 8 |
| 10                 | 1316               | 157-160           | -                                           | 2   | - | 4 | - | 6   | - | 8 |

| Keyboard<br>Number | Keyboard<br>button | Accessory Address | Switch Decoder DIP-switch in ON position |   |   |   |   |   |   |   |
|--------------------|--------------------|-------------------|------------------------------------------|---|---|---|---|---|---|---|
| 11                 | 14                 | 161-164           | -                                        | - | - | 4 | - | 6 | - | 8 |
| 11                 | 58                 | 165-168           | 1                                        | - | - | - | - | 6 | - | 8 |
| 11                 | 912                | 169-172           | -                                        | 2 | - | - | - | 6 | - | 8 |
| 11                 | 1316               | 173-176           | -                                        | - | - | - | - | 6 | - | 8 |
| 12                 | 14                 | 177-180           | 1                                        | - | 3 | - | - | - | - | 8 |
| 12                 | 58                 | 181-184           | -                                        | 2 | 3 | - | - | - | - | 8 |
| 12                 | 912                | 185-188           | -                                        | - | 3 | - | - | - | - | 8 |
| 12                 | 1316               | 189-192           | 1                                        | - | - | 4 | - | - | - | 8 |
| 13                 | 14                 | 193-196           | -                                        | 2 | - | 4 | - | - | - | 8 |
| 13                 | 58                 | 197-200           | -                                        | - | - | 4 | - | - | - | 8 |
| 13                 | 912                | 201-204           | 1                                        | - | - | - | - | - | - | 8 |
| 13                 | 1316               | 205-208           | -                                        | 2 | - | - | - | - | - | 8 |
| 14                 | 14                 | 209-212           | -                                        | - | - | - | - | - | - | 8 |
| 14                 | 58                 | 213-216           | 1                                        | - | 3 | - | 5 | - | - | - |
| 14                 | 912                | 217-220           | -                                        | 2 | 3 | - | 5 | - | - | - |
| 14                 | 1316               | 221-224           | -                                        | - | 3 | - | 5 | - | - | - |
| 15                 | 14                 | 225-228           | 1                                        | - | - | 4 | 5 | - | - | - |
| 15                 | 58                 | 229-232           | -                                        | 2 | - | 4 | 5 | - | - | - |
| 15                 | 912                | 233-236           | -                                        | 1 | 1 | 4 | 5 | - | - | - |
| 15                 | 1316               | 237-240           | 1                                        | 1 | 1 | - | 5 | - | - | - |
| 16                 | 14                 | 241-244           | -                                        | 2 | - | - | 5 | - | - | - |
| 16                 | 58                 | 245-248           | -                                        | 1 | - | - | 5 | - | - | - |
| 16                 | 912                | 249-252           | 1                                        | 1 | 3 | - | - | 6 | - | - |
| 16                 | 1316               | 253-256           | -                                        | 2 | 3 | - | - | 6 | - | - |
|                    |                    |                   |                                          |   |   |   |   |   |   |   |
|                    |                    |                   |                                          |   |   |   |   |   |   |   |
|                    |                    |                   |                                          |   |   |   |   |   |   |   |
|                    |                    |                   |                                          |   |   |   |   |   |   |   |
|                    |                    |                   |                                          |   |   |   |   |   |   |   |
|                    |                    |                   |                                          |   |   |   |   |   |   |   |
|                    |                    |                   |                                          |   |   |   |   |   |   |   |
|                    |                    |                   |                                          |   |   |   |   |   |   |   |
|                    |                    |                   |                                          |   |   |   |   |   |   |   |
|                    |                    |                   |                                          |   |   |   |   |   |   |   |
|                    |                    |                   |                                          |   |   |   |   |   |   |   |
|                    |                    |                   |                                          |   |   |   |   |   |   |   |
|                    |                    |                   |                                          |   |   |   |   |   |   |   |
|                    |                    |                   |                                          |   |   |   |   |   |   |   |
|                    |                    |                   |                                          |   |   |   |   |   |   |   |
|                    |                    |                   |                                          |   |   |   |   |   |   |   |

# 10. Service-Support and assistance

Your model train or hobby shop is your competent partner for all your questions regarding mobile control.

You may also contact us directly. For enquiries please use either email or fax (don't forget to provide your own fax-no.) and we will reply within a few days.

Please call our hotline only in case of complex enquiries that can't be dealt with by email or fax. The hotline is often very busy you may encounter delays. Also check our website for more information. You will find many hints regarding FAQ and even feed back from other users.

by phone: ++49(0)731-18478-0

Tue from 10 am to 12 am We from 10 am to 12 am ++49 (0)731 - 18478-299 by email: support@loksound.de

by mail: ESU electronic solutions ulm GmbH & Co KG

- technischer Support -Industriestraße 5 D - 89081 Ulm

Internet: www.loksound.de

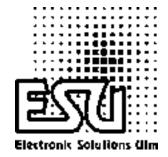

printed in Germany

by Fax: